# Come leggere o interpretare i registri WCCP su Cisco Web Security Appliance?

### Sommario

Domanda Ambiente

## Domanda

Come leggere o interpretare i registri WCCP su Cisco Web Security Appliance?

## Ambiente

Cisco Web Security Appliance (WSA), tutte le versioni di AsyncOS

In AsyncOS versione 7.1 e successive: I messaggi WCCP vengono registrati nei log proxy.

In AsynOS versione 7.5 e successive: I messaggi WCCP vengono visualizzati nei log WCCP insieme ai log proxy.

Verificare le "Sottoscrizioni ai Log" (in GUI >Amministrazione sistema > Registra Sottoscrizioni) per accertarsi che i log proxy e/o WCCP siano abilitati.

In AsyncOS versione 7.1 e successive: Il livello di log WCCP può essere modificato immettendo il seguente comando CLI:

wsa01> configurazione avanzata proxy []> wccp

Immettere i valori per le varie opzioni "wccp":

Immettere il livello di log per il debug di WCCP:  $[0] > 3$ 

Su AsyncOS versione 7.5 e successive: Il livello di log per i log WCCP e/o i log proxy può essere modificato nella GUI in "System Administration > Log Subscriptions > <Corresponding-WCCP-Log-Name>" (Amministrazione sistema > Sottoscrizioni log)

I livelli di registrazione visualizzeranno i seguenti dati:

7.1 livello di log (CLI) 7.5 Livello log (GUI) Informazioni visualizzate nei log a livello di log configurato 0 Critico Errori

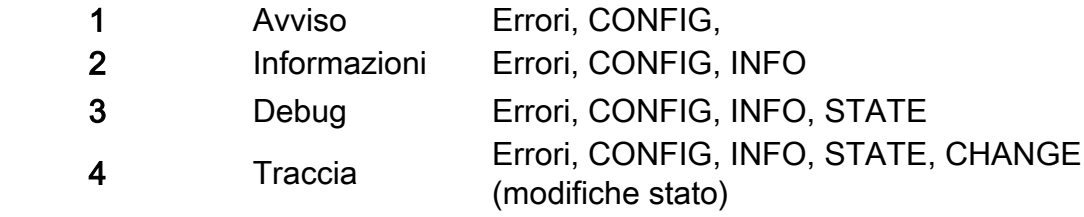

I log possono essere suddivisi in alcune aree diverse (separate da un rientro di spazio) dopo la stampa della CONFIG:

#### ### Timestamp ###

SVC : Dati ID servizio Nexus : Dati Nexus - Per ogni servizio, per ogni router, esiste un nexus (può essere considerato come un carrello virtuale in cui vengono conservati i dati) Rtr : Dati router WC: Dati cache Web

Di seguito è riportata una spiegazione dei possibili valori disponibili nel livello di registrazione traccia WCCP. L'esatto esempio che segue è tratto da uno scenario reale.

*w*ccp: CONFIG:SG:0: type 0 wccp: CONFIG:SG:0: 80 wccp: CONFIG:0:[raptor] wccp: CONFIG:0: GRE & L2 wccp: CONFIG:0:ret GRE & L2 wccp: CONFIG:0:TCP wccp: CONFIG:0: 172.28.15.33 wccp: CONFIG:SG:0: Security enable <- 1 wccp: CONFIG:SG:0: Hash enable <- 1 wccp: CONFIG:SG:0: Mask enable <- 1 wccp: CONFIG:SG:0: Service direction <- 0 wccp: CONFIG:SG:0: Hash/mask on client <- 0 wccp: INFO:WCCPv2: local IP is 10.251.0.73 wccp: INFO:Accepting WCCP messages on port 2048, FD 3 at 10.251.0.73. wccp: INFO:Openning a socket set Informazioni configurazione WCCP

wccp: INFO:### **Timestamp 100** ### Il timestamp inizia sempre da 100. Questo valore aumenta in secondi.

### Dati del servizio (SVC)

wccp: STATE:**SVC**@0x0x85bd000: **index**=0 **type**=0 **ID**=0

SVC: servizio @<<puntatore di memoria - per debug sviluppo>> Indice: Posizione di questo servizio nell'elenco di tutti i servizi configurati sul server WSA - Inizia da 0 e incrementi di +1

Tipo:  $0 = ID$  predefinito (ad esempio cache Web).  $1 = ID$  standard Attualmente la cache Web (ID servizio 0) è l'unico ID predefinito esistente ID: numero ID servizio (0 - 255)

wccp: STATE: [MD5][MH\_UNDECIDED][HASH\_OK][MASK\_OK][HASHING]

 [L2FWD\_OK][GREFWD\_OK][LGR\_UNDECIDED][L2RET\_OK] [GRERET\_OK][RET\_GRE][DWC\_UNKNOWN][FWD][SERVER]

[MH\_UNDECISION] Metodo di bilanciamento del carico non determinato in questo momento (hashing v masking)

[HASH\_OK] Hashing consentito [MASK\_OK] Mascheramento consentito [HASHING] Hashing è il metodo scelto [MASKING] Il mascheramento è il metodo scelto [MH\_DONE] Negoziazione masking/hashing completata

 [L2FWD\_OK] L2 per il reindirizzamento in avanti è consentito [GREFWD\_OK] GRE per il reindirizzamento in avanti consentito

[LGR\_UNDECISION] Il metodo di reindirizzamento del ritorno non è determinato in questo momento (L2 GRE)

 [L2RET\_OK] L2 per il metodo di reindirizzamento della restituzione è consentito [GREET\_OK] GRE metodo di reindirizzamento per la restituzione consentito [RET\_GRE] Metodo GRE for Return preferito [LGR\_DONE] Negoziazione del metodo restituito GRE / L2 completata

[DWC\_UNKNOWN] DWC (Designated Web Cache) sconosciuto al momento [FWD] Il reindirizzamento è basato sulla porta di destinazione [SERVER] L'hashing/masking è basato sull'indirizzo del server [CLIENT] L'hashing/masking è basato sull'indirizzo del client

[VIEW\_CHANGED] La vista del servizio è stata modificata

wccp: STATE: **needRA**(=0)@0, **ISY**@0, **viewchg**=0, **viewused**=0, **keychg**=0

NeedRA: È necessario reindirizzare l'assegnazione (RA). Se 1 = Un elemento nella visualizzazione del servizio è stato modificato. Se siamo il DWC, dobbiamo mandare un RA.

- Solo il DWC invia RMA (a questo punto non sappiamo se siamo il DWC)
- $\bullet$  @0: Timestamp pianificato per l'invio futuro dell'Autorità registrazione. (se questo valore fosse 115, l'Autorità registrazione verrebbe inviata in 15 secondi)

ISY@: Timestamp dell'ultimo messaggio "I See You (ISY)" ricevuto per questo servizio. Visualizzazione: Il numero di volte in cui il servizio ha subito modifiche (router aggiunti/rimossi, wc aggiunti/rimossi e così via)

Visualizzato: Il numero dell'ultima modifica di cui è stato notificato il router. Tasto: Numero di volte in cui è stata generata una tabella hash/mask diversa da inviare

wccp: STATE: this period:(**HIA**s=0, **ISY**s=0) proto=6

Questo periodo: Negli ultimi 10 secondi (segno di spunta standard), quanti:

HIA: Pacchetti "Here I Am (HIA)" che abbiamo inviato

ISY: Pacchetti "I See You (ISY)" ricevuti

Proto: Protocollo che il servizio richiede di reindirizzare. 6 è TCP

wccp: STATE: **ports** = 0, 0, 0, 0, 0, 0, 0, 0

Porte: Porte da reindirizzare alla Web Cache (WLC). Quando si utilizza la cache Web, le porte rimangon vuote, ma la porta 80 viene reindirizzata.

Nexus Data

wccp: STATE: **nexus**@0x0x85bf000: **rcvd\_key**(0.0.0.0,0) **sent\_key**(0.0.0.0,0)

Nexus: Per ogni servizio, per ogni router, esiste un nesso (può essere considerato come un carrello virtu cui vengono conservati i dati)

Chiave\_ricevuta: Indirizzo del DWC che ha inviato l'Autorità registrazione integrità, numero di sequenza di tasti del DWC inviato (incrementale)

Chiave\_inviata: L'indirizzo + il numero key\_chg al momento dell'attivazione del DWC

wccp: STATE: **rtr\_mention**@0, **ISY**@0 **rtr\_change#**= 0 **refs**=0

Ri cita: Ultimo riferimento del router:  $@$  <timestamp>

ISY: L'ultima volta è stato visto un ISY da questo router in questo gruppo di servizi @<timestamp> (route nexus)

Rtr\_changer#: Numero di volte in cui il router ritiene che la visualizzazione sia cambiata

wccp: STATE: [FIXED][DEAD][FWD\_???]

Flag per questo nexus

[FISSO]: Router configurato per l'utilizzo [MORTO]: Il router non risponde / non l'ha ancora utilizzato

[VIVO]: Il router ha risposto con un ISY

[FWD\_xxx]: Concordato sul metodo di reindirizzamento dell'inoltro (L2 / GRE)

[NEG\_PEND]: Negoziazione WCCP in sospeso

[ATTIVO]: Negoziazione WCCP completata. WCCP è 'Attivo'

[VISTA\_VALIDA]: Negoziazione WCCP completata. WSA + router concordano sulle funzionalità

wccp: STATE: **rstate**=0, **outst\_HIA**=0, **receiveID**=0

Ristabilisci: ??

 Outst\_HIA: Numero di HIA inviati, ma non ricevuti in ISY. Dopo aver ottenuto un valore ISY, viene reimpostato su 0.

ID ricezione: Ricevi incrementi ID su ogni ISY riuscito.

Dati router

wccp: STATE: **rtr**@0x0x85be000: **fd**(3) **gre**-1, **bind**=10.251.0.73, **sentto**=172.28.15.33

Rtr: Informazioni sul router per questo nexus - duplicato per nexii sullo stesso router DF: Descrittore di file del socket che invia i pacchetti al router

GRE : Numero dell'interfaccia GRE che deve ricevere i dati da questo router (gre0, gre1,...) Binding: Indirizzo a cui viene collegato il socket per l'invio dei pacchetti al router (indirizzo di origine) Inviato a: Indirizzo al quale il router ha inviato i pacchetti (utile solo quando si utilizza il multicast)

wccp: STATE: **configaddr**=172.28.15.33, **ID\_addr**=0.0.0.0, **from\_addr**=172.28.15.33

Configaddr: Indirizzo IP del router configurato ID\_addr: Indirizzo identificatore router annunciato Da\_addr: Indirizzo da cui provengono veramente i pacchetti (IP di origine)

### Dati cache Web

wccp: STATE: **WC**@0x0x85b9020: (**10.251.0.73**) **mentioned**:111 **weight**:1 **status**:0

<IP> menzionato: IP del WC a cui si fa riferimento e timestamp dell'introduzione nell'ID servizio Peso: Metrica condivisa tra i WC per condividere i dati di caricamento. Stato: ??

wccp: STATE: [ME][ACTIVE]

[ME]: Questo WC è il WSA stava eseguendo questo daemon [ATTIVO]: Tutti i router del servizio hanno segnalato il WLC

Di seguito viene riportato un output di esempio completo e un'analisi di un log WCCP livello 3. In questo registro, il server WSA sta eseguendo l'aggiunta a un ID servizio in cui sono già presenti altri due server WSA. Il WSA diventerà il DWC (poiché ha l'IP più basso nel servizio):

```
wccp: INFO:### Timestamp 100 ###
wccp: STATE:SVC@0x0x85bd000: index=0 type=0 ID=0
wccp: STATE: [MD5][MH_UNDECIDED][HASH_OK][MASK_OK][HASHING]
       [L2FWD_OK][GREFWD_OK][LGR_UNDECIDED][L2RET_OK]
       [GRERET_OK][RET_GRE][DWC_UNKNOWN][FWD][SERVER]
wccp: STATE: needRA(=0)@0, ISY@0, viewchg=0, viewused=0, keychg=0
wccp: STATE: this period:(HIAs=0, ISYs=0) proto=6
wccp: STATE: ports = 0, 0, 0, 0, 0, 0, 0, 0
wccp: STATE: nexus@0x0x85bf000: rcvd_key(0.0.0.0,0) sent_key(0.0.0.0,0)
wccp: STATE: rtr_mention@0, ISY@0 rtr_change#= 0 refs=0
wccp: STATE: [FIXED][DEAD][FWD_???]
wccp: STATE: rstate=0, outst_HIA=0, receiveID=0
wccp: STATE: rtr@0x0x85be000: fd(3) gre-1, bind=10.251.0.73, sentto=172.28.15.33
wccp: STATE: configaddr=172.28.15.33, ID_addr=0.0.0.0, from_addr=172.28.15.33
```
Non è stato ancora inviato alcun messaggio - tutti i dati di inizializzazione.

```
wccp: INFO:### Timestamp 101 ###
wccp: STATE:SVC@0x0x85bd000: index=0 type=0 ID=0
wccp: STATE: [MD5][MH_UNDECIDED][HASH_OK][MASK_OK][HASHING]
       [L2FWD_OK][GREFWD_OK][LGR_UNDECIDED][L2RET_OK]
       [GRERET_OK][RET_GRE][DWC_UNKNOWN][FWD][SERVER]
wccp: STATE: needRA(=0)@0, ISY@0, viewchg=0, viewused=0, keychg=0
wccp: STATE: this period:(HIAs=0, ISYs=0) proto=6
wccp: STATE: ports = 0, 0, 0, 0, 0, 0, 0, 0
wccp: STATE: nexus@0x0x85bf000: rcvd_key(0.0.0.0,0) sent_key(0.0.0.0,0)
wccp: STATE: rtr_mention@0, ISY@0 rtr_change#= 0 refs=0
wccp: STATE: [FIXED][DEAD][FWD_???]
wccp: STATE: rstate=0, outst_HIA=0, receiveID=0
wccp: STATE: rtr@0x0x85be000: fd(3) gre-1, bind=10.251.0.73, sentto=172.28.15.33
wccp: STATE: configaddr=172.28.15.33, ID_addr=0.0.0.0, from_addr=172.28.15.33
wccp: INFO:send_HIA called
wccp: INFO:### Timestamp 101 ###
wccp: INFO:HIA sent to 172.28.15.33 -- 1 ISY(s) outstanding
wccp: INFO:### Timestamp 101 ###
wccp: INFO:ISY received from 172.28.3.46.(708 bytes)
wccp: INFO:ISY: accepted
```
Abbiamo inviato il primo HIA @ 101 e ricevuto un ISY @101. Di seguito è riportato l'aggiornamento della vista, dopo la ricezione di un ISY.

```
wccp: STATE: [MD5][MH_DONE][HASH_OK][MASK_OK][MASKING][L2FWD_OK]
                     [GREFWD_OK][LGR_DONE][L2RET_OK][GRERET_OK][RET_GRE]
                     [DWC_UNKNOWN][VIEW_CHANGED][FWD][SERVER]
wccp: STATE: needRA(=0)@0, ISY@101, viewchg=1, viewused=0, keychg=0
wccp: STATE: this period:(HIAs=1, ISYs=1) proto=6
wccp: STATE: ports = 0, 0, 0, 0, 0, 0, 0, 0
wccp: STATE: WC@0x0x85b9160: (172.17.0.10) mentioned:101 weight:1 status:0
wccp: STATE: [ACTIVE]
wccp: STATE: WC@0x0x85b9140: (172.28.6.34) mentioned:101 weight:1 status:0
wccp: STATE: [ACTIVE]
wccp: STATE: nexus@0x0x85bf000: rcvd_key(172.17.0.10,5) sent_key(0.0.0.0,0)
wccp: STATE: rtr_mention@101, ISY@101 rtr_change#= 23 refs=0
wccp: STATE: [FIXED][ALIVE][ACTIVE][NEG_PEND][FWD_???][FWD_GRE]
                     [VIEW_VALID]
wccp: STATE: rstate=0, outst_HIA=0, receiveID=158
wccp: STATE: rtr@0x0x85be000: fd(3) gre-1, bind=10.251.0.73, sentto=172.28.15.33
wccp: STATE: configaddr=172.28.15.33, ID_addr=172.28.15.33, from_addr=172.28.15.33
```
Le altre 2 cache Web vengono riconosciute e contrassegnate come ATTIVE. Il DWC corrente è 172.17.0.10 per rcvd\_key nel nexus. Lo stato di Nexus è NEG\_PEND, ReceiveID=158.

```
wccp: INFO:### Timestamp 111 ###
wccp: STATE:SVC@0x0x85bd000: index=0 type=0 ID=0
wccp: STATE: [MD5][MH_DONE][HASH_OK][MASK_OK][MASKING][L2FWD_OK]
                     [GREFWD_OK][LGR_DONE][L2RET_OK][GRERET_OK][RET_GRE]
                      [DWC_UNKNOWN][FWD][SERVER]
wccp: STATE: needRA(=1)@117, ISY@101, viewchg=1, viewused=0, keychg=0
wccp: STATE: this period:(HIAs=1, ISYs=1) proto=6
wccp: STATE: ports = 0, 0, 0, 0, 0, 0, 0, 0
wccp: STATE: WC@0x0x85b9160: (172.17.0.10) mentioned:101 weight:1 status:0
wccp: STATE: [ACTIVE]
wccp: STATE: WC@0x0x85b9140: (172.28.6.34) mentioned:101 weight:1 status:0
wccp: STATE: [ACTIVE]
wccp: STATE: nexus@0x0x85bf000: rcvd_key(172.17.0.10,5) sent_key(0.0.0.0,0)
wccp: STATE: rtr_mention@101, ISY@101 rtr_change#= 23 refs=0
wccp: STATE: [FIXED][ALIVE][ACTIVE][NEG_PEND][FWD_???][FWD_GRE]
                     [VIEW_VALID]
wccp: STATE: rstate=0, outst_HIA=0, receiveID=158
wccp: STATE: rtr@0x0x85be000: fd(3) gre-1, bind=10.251.0.73, sentto=172.28.15.33
wccp: STATE: configaddr=172.28.15.33, ID_addr=172.28.15.33, from_addr=172.28.15.33
wccp: INFO:send_HIA called
wccp: INFO:### Timestamp 111 ###
wccp: INFO:HIA sent to 172.28.15.33 -- 1 ISY(s) outstanding
wccp: INFO:### Timestamp 111 ###
wccp: INFO:ISY received from 172.28.3.46.(1252 bytes)
wccp: INFO:ISY: accepted
```
Poiché la visualizzazione del servizio è stata modificata, è contrassegnato needRA. Previsto un RA @117. Notare anche che il numero di cambio del router è 23. Vedrete che abbiamo inviato un altro HIA al 111 e ricevuto un altro ISY al 111.

```
wccp: INFO:### Timestamp 111 ###
wccp: STATE:SVC@0x0x85bd000: index=0 type=0 ID=0
wccp: STATE: [MD5][MH_DONE][HASH_OK][MASK_OK][MASKING][L2FWD_OK]
                      [GREFWD_OK][LGR_DONE][L2RET_OK][GRERET_OK][RET_GRE]
                      [DWC_UNKNOWN][VIEW_CHANGED][FWD][SERVER]
wccp: STATE: needRA(=1)@117, ISY@111, viewchg=2, viewused=0, keychg=0
```

```
wccp: STATE: this period:(HIAs=1, ISYs=1) proto=6
wccp: STATE: ports = 0, 0, 0, 0, 0, 0, 0, 0
wccp: STATE: WC@0x0x85b9020: (10.251.0.73) mentioned:111 weight:1 status:0
wccp: STATE: [ME][ACTIVE]
wccp: STATE: WC@0x0x85b9160: (172.17.0.10) mentioned:111 weight:1 status:0
wccp: STATE: [ACTIVE]
wccp: STATE: WC@0x0x85b9140: (172.28.6.34) mentioned:111 weight:1 status:0
wccp: STATE: [ACTIVE] 
wccp: STATE: nexus@0x0x85bf000: rcvd_key(172.17.0.10,5) sent_key(0.0.0.0,0)
wccp: STATE: rtr_mention@111, ISY@111 rtr_change#= 24 refs=0
wccp: STATE: [FIXED][ALIVE][ACTIVE][FWD_GRE] 
wccp: STATE: rstate=0, outst_HIA=0, receiveID=161
wccp: STATE: rtr@0x0x85be000: fd(3) gre-1, bind=10.251.0.73, sentto=172.28.15.33
wccp: STATE: configaddr=172.28.15.33, ID_addr=172.28.15.33, from_addr=172.28.3.46
```
La vista è cambiata di nuovo e la vista viene incrementata di conseguenza. Anche il router ha notato una modifica e ne ha incrementato il numero. Si noterà che THIS WSA è ora segnalato ed etichettato come ATTIVO. Ciò significa che tutti i router di questo servizio hanno indicato il WC.

```
wccp: INFO:### Timestamp 117 ###
wccp: STATE:SVC@0x0x85bd000: index=0 type=0 ID=0
wccp: STATE: [MD5][MH_DONE][HASH_OK][MASK_OK][MASKING][L2FWD_OK]
                     [GREFWD_OK][LGR_DONE][L2RET_OK][GRERET_OK][RET_GRE]
                      [DWC][FWD][SERVER]
wccp: STATE: needRA(=1)@117, ISY@111, viewchg=2, viewused=0, keychg=0
wccp: STATE: this period:(HIAs=1, ISYs=1) proto=6
wccp: STATE: ports = 0, 0, 0, 0, 0, 0, 0, 0
wccp: STATE: WC@0x0x85b9020: (10.251.0.73) mentioned:111 weight:1 status:0
wccp: STATE: [ME][ACTIVE]
wccp: STATE: WC@0x0x85b9160: (172.17.0.10) mentioned:111 weight:1 status:0
wccp: STATE: [ACTIVE]
wccp: STATE: WC@0x0x85b9140: (172.28.6.34) mentioned:111 weight:1 status:0
wccp: STATE: [ACTIVE]
wccp: STATE: nexus@0x0x85bf000: rcvd_key(172.17.0.10,5) sent_key(0.0.0.0,0)
wccp: STATE: rtr_mention@111, ISY@111 rtr_change#= 24 refs=0
wccp: STATE: [FIXED][ALIVE][ACTIVE][FWD_GRE]
wccp: STATE: rstate=0, outst_HIA=0, receiveID=161
wccp: STATE: rtr@0x0x85be000: fd(3) gre-1, bind=10.251.0.73, sentto=172.28.15.33
wccp: STATE: configaddr=172.28.15.33, ID_addr=172.28.15.33, from_addr=172.28.3.46
wccp: INFO:send_RA: called.
wccp: INFO:initial mask is 0x00000000
wccp: INFO:slots = 32 WCs = 3, mask = 0x00000526, inc = 0x2wccp: INFO:slot 0,val 0x00000000, index - 0
wccp: INFO:slot 1,val 0x00000002, index - 1
wccp: INFO:slot 2,val 0x00000004, index - 2
wccp: INFO:slot 3,val 0x00000006, index - 0
wccp: INFO:slot 4,val 0x00000020, index - 1
wccp: INFO:slot 5,val 0x00000022, index - 2
wccp: INFO:slot 6,val 0x00000024, index - 0
wccp: INFO:slot 7,val 0x00000026, index - 1
wccp: INFO:slot 8,val 0x00000100, index - 2
wccp: INFO:slot 9,val 0x00000102, index - 0
wccp: INFO:slot 10,val 0x00000104, index - 1
wccp: INFO:slot 11,val 0x00000106, index - 2
wccp: INFO:slot 12,val 0x00000120, index - 0
wccp: INFO:slot 13,val 0x00000122, index - 1
wccp: INFO:slot 14,val 0x00000124, index - 2
wccp: INFO:slot 15,val 0x00000126, index - 0
wccp: INFO:slot 16,val 0x00000400, index - 1
wccp: INFO:slot 17,val 0x00000402, index - 2
wccp: INFO:slot 18,val 0x00000404, index - 0
```

```
wccp: INFO:slot 19,val 0x00000406, index - 1
wccp: INFO:slot 20,val 0x00000420, index - 2
wccp: INFO:slot 21,val 0x00000422, index - 0
wccp: INFO:slot 22,val 0x00000424, index - 1
wccp: INFO:slot 23,val 0x00000426, index - 2
wccp: INFO:slot 24,val 0x00000500, index - 0
wccp: INFO:slot 25,val 0x00000502, index - 1
wccp: INFO:slot 26,val 0x00000504, index - 2
wccp: INFO:slot 27,val 0x00000506, index - 0
wccp: INFO:slot 28,val 0x00000520, index - 1
wccp: INFO:slot 29,val 0x00000522, index - 2
wccp: INFO:slot 30,val 0x00000524, index - 0
wccp: INFO:slot 31,val 0x00000526, index - 1
wccp: INFO:### Timestamp 117 ###
wccp: INFO:RA (mask) sent to 172.28.15.33.(624 bytes)
```
Ora è il 117, il tempo richiesto per inviare un RA. Ora che questa WSA è ATTIVA, abbiamo deciso che siamo il DWC, dal momento che siamo l'IP più basso tra i WC. L'informazione indica che è necessario inviare un'Autorità registrazione integrità. Il metodo di bilanciamento del carico negoziato è MASKING. La tabella Mascheramento utilizza un indice round robin e viene visualizzata. Le INFO in basso indicano che abbiamo inviato un RA @ 117.

```
wccp: INFO:### Timestamp 121 ###
wccp: STATE:SVC@0x0x85bd000: index=0 type=0 ID=0
wccp: STATE: [MD5][MH_DONE][HASH_OK][MASK_OK][MASKING][L2FWD_OK]
                    [GREFWD_OK][LGR_DONE][L2RET_OK][GRERET_OK][RET_GRE]
                     [DWC][FWD][SERVER]
wccp: STATE: needRA(=2)@127, ISY@111, viewchg=2, viewused=2, keychg=1
wccp: STATE: this period:(HIAs=1, ISYs=1) proto=6
wccp: STATE: ports = 0, 0, 0, 0, 0, 0, 0, 0
wccp: STATE: WC@0x0x85b9020: (10.251.0.73) mentioned:111 weight:1 status:0
wccp: STATE: [ME][ACTIVE]
wccp: STATE: WC@0x0x85b9160: (172.17.0.10) mentioned:111 weight:1 status:0
wccp: STATE: [ACTIVE]
wccp: STATE: WC@0x0x85b9140: (172.28.6.34) mentioned:111 weight:1 status:0
wccp: STATE: [ACTIVE]
wccp: STATE: nexus@0x0x85bf000: rcvd_key(172.17.0.10,5) sent_key(10.251.0.73,1)
wccp: STATE: rtr_mention@111, ISY@111 rtr_change#= 24 refs=0
wccp: STATE: [FIXED][ALIVE][ACTIVE][FWD_GRE][VIEW_VALID]
wccp: STATE: rstate=0, outst_HIA=0, receiveID=161
wccp: STATE: rtr@0x0x85be000: fd(3) gre-1, bind=10.251.0.73, sentto=172.28.15.33
wccp: STATE: configaddr=172.28.15.33, ID_addr=172.28.15.33, from_addr=172.28.3.46
wccp: INFO:send_HIA called
```
La vista è ora valida e abbiamo inviato 1 assegnazione di reindirizzamento, come notificato da sent key. A questo punto tutto dovrebbe essere pronto e funzionante.